# **Oracle Approvals Management (AME) drives email approvals of Invoice Images**

Julie Peters *Equinix, Inc.* 

Carin Chase *IT Convergence, Inc.* 

## **Introduction**

This document details an integrated and efficient solution that Equinix uses to approve transactions via email that originate in Oracle Payables. An email is delivered with an approval request and the invoice image (stored in the Applications) as an attachment. The solution uses Oracle's Workflow and Approvals Management Engine (AME) capabilities to define approval rules with varying level of approvals. The user directly approves via email by viewing the Invoice image and responding accordingly. The response is updated within Payables for the specific invoice status. Rules configured in AME determine the right approver for Invoice approvals.

This document highlights the defined solution that uses email as the primary interface to approve Payable Invoices. A review of the steps will be discussed to enable the viewing of the Invoice image sent from Oracle for approvals. In addition, learn about the tips and techniques leveraged to configure the solution using AME and Workflow capabilities.

### **Solution Overview**

Equinix implemented an automated process to approve transactions via email that originated in Oracle Payables. An email is delivered to the user with an approval request along with the invoice image stored in the Applications. By leveraging the capability of Oracle's Workflow and AME functions, automated rules are applied to determine the right approver for the invoice for email delivery. Then, the user directly approves via email by viewing the Invoice image and responds. The user does not need to log onto the Oracle Applications and performs the necessary actions via email. The response is sent and updated automatically within Oracle Payables for the specific invoice status.

### **Business Process Improvements Identified**

A business process assessment of the Procure to Pay - Invoice Approval, identified business pain points. The current paper-based process was manually intensive and non-scalable for a growing company.

- The AP department would enter the invoice into Oracle and put it on hold
- The original Invoices documents were mailed to multiple site locations
- Each site lead would disperse the paper invoices to the designated approvers
- The site lead would collect all invoices and mail back to the Accounts Payable department for action
- The AP department would apply action to release the hold on the invoice for payment or take other action

As a result of this manual process Invoices were loss in transit, costs were incurred for physical mailing of invoices and the manual accrual at month-end was not efficient.

### **New Business Requirements for Invoice Approvals**

In order to streamline the Invoice Approval process, an integrated Oracle technology and email solution was defined to leverage the full capabilities of Oracle Payables, Oracle Workflow and AME technologies. The solution was defined to be flexible to support different Invoice types that do not require receipts. The key requirements were: 1. Route invoices for approval after invoice validation and all invoice holds are resolved

- 2. Send email to the Approver with the invoice image as an attachment
- 3. System should determine approvers based on business rules
- 4. Approver should be able to approve, reject the invoice from email. Logging into Oracle workflow user screens not required
- 5. Invoice approval not required for 3-way match cases
- 6. Specific vendors are exempt from invoice approval
- 7. Specific invoice types (e.g. Expense Reports) are exempt from invoice approval
- 8. AP Analyst should be able to specify the approver name on the invoice for non PO Match invoices
- 9. For PO match invoices, system should route to requester on the PO distribution line
- 10. For Real Estate PO match invoices, a different approval flow is required

Since an invoice can have several distribution lines with varying types, the system will determine the invoice type and approver based on the following criteria:

- 1. If there are any distribution lines matched to a 3-way match PO, it is considered a 3-way match
- 2. If there are any distribution lines matched to a 2-way match PO and there are no lines matched to a 3-way match PO, it is considered a 2-way match and should be routed to a PO requester
- 3. If none of the distribution lines are matched to a PO, it is considered not matched to a PO and an AP Analyst will enter the approver in a descriptive flexfield on the invoice header.
- 4. The AP Analyst should not be able to enter his/her own name as an approver in the descriptive flexfield on the invoice header.

### **Business Process Flow**

A custom solution leveraging Oracle Workflow and AME is deployed that allows Accounts Payable to attach the scanned image of the paper invoice. On initiating approval for invoices, the system sends an outlook email to approvers which is determined using a set of AME rules. The approvers open the email and send the approval or other actions via email as well.

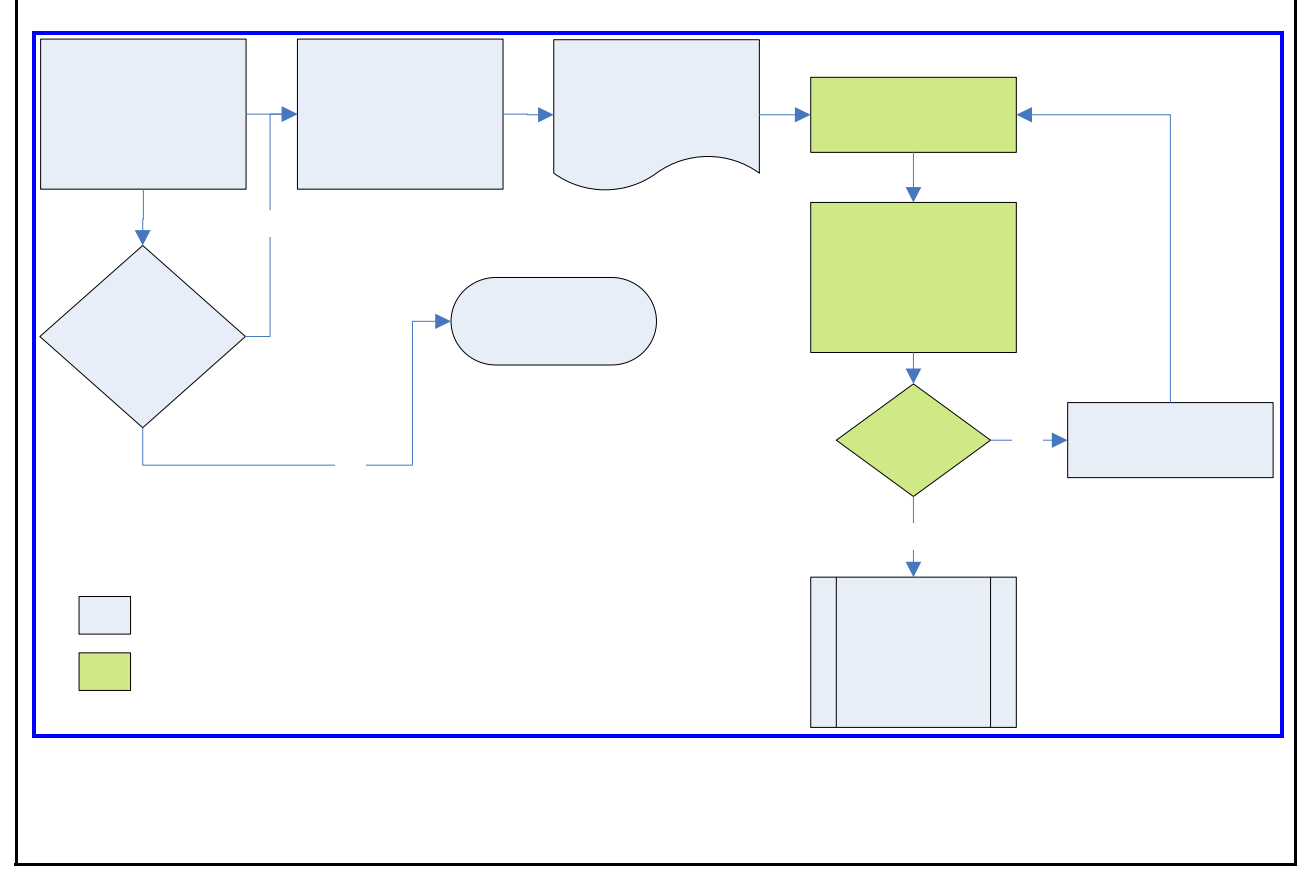

# **Process Flow to determine AME Rules**

In preparation to define the Oracle AME rules for approval authorization and routing, the following business flow laid out the business rules for implementation.

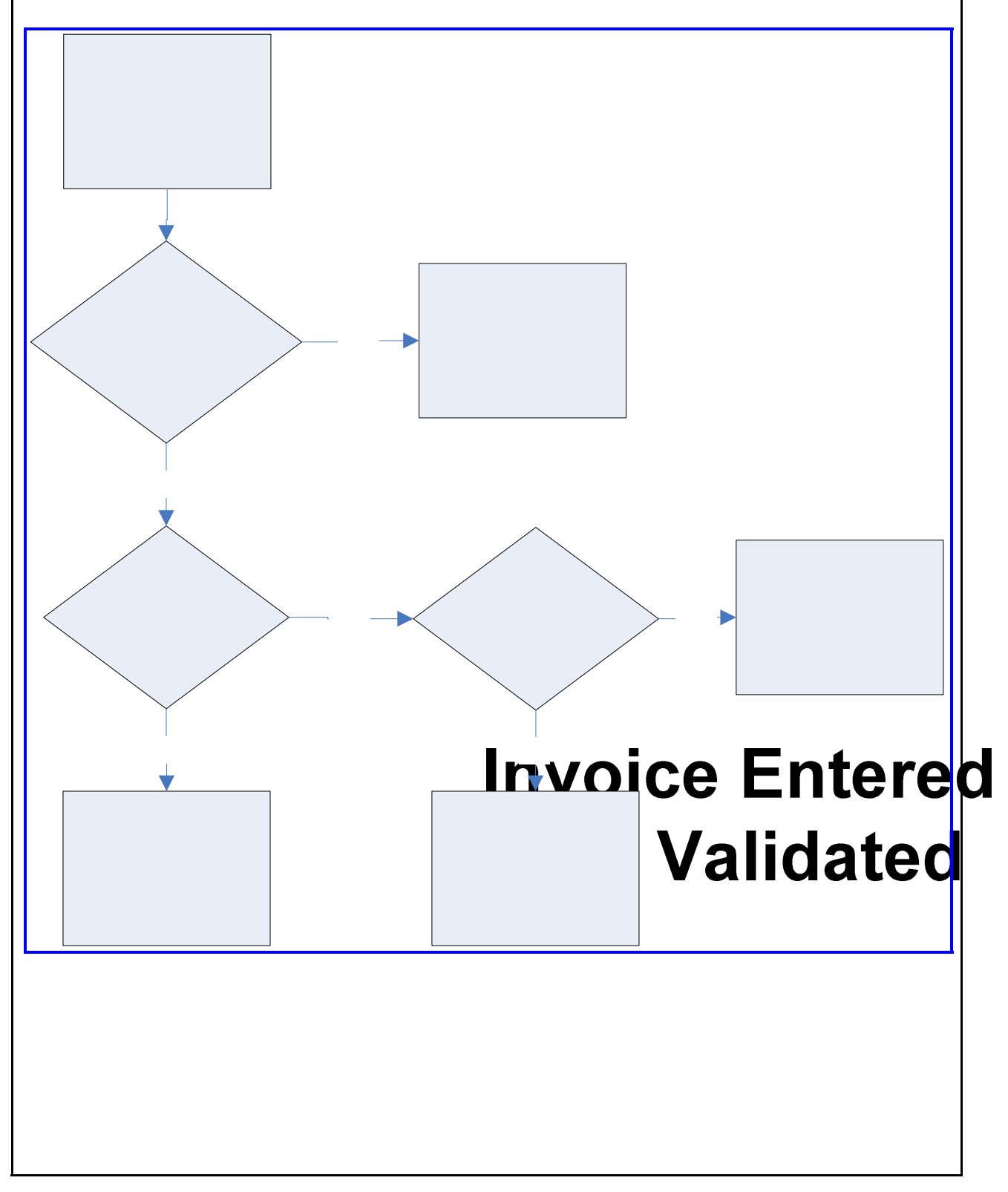

# **The Steps to Configure the Solution**

The following sections provide the setup options to configure the implemented solution for:

- Payables Options enabled
- Workflow Modification
- AME Rules Configuration

# **Payable Application Setups**

**Step1:** Define a custom profile option for debugging transaction processing errors that might occur in the system. Refer to the SQL validation script in the defined Profile form below.

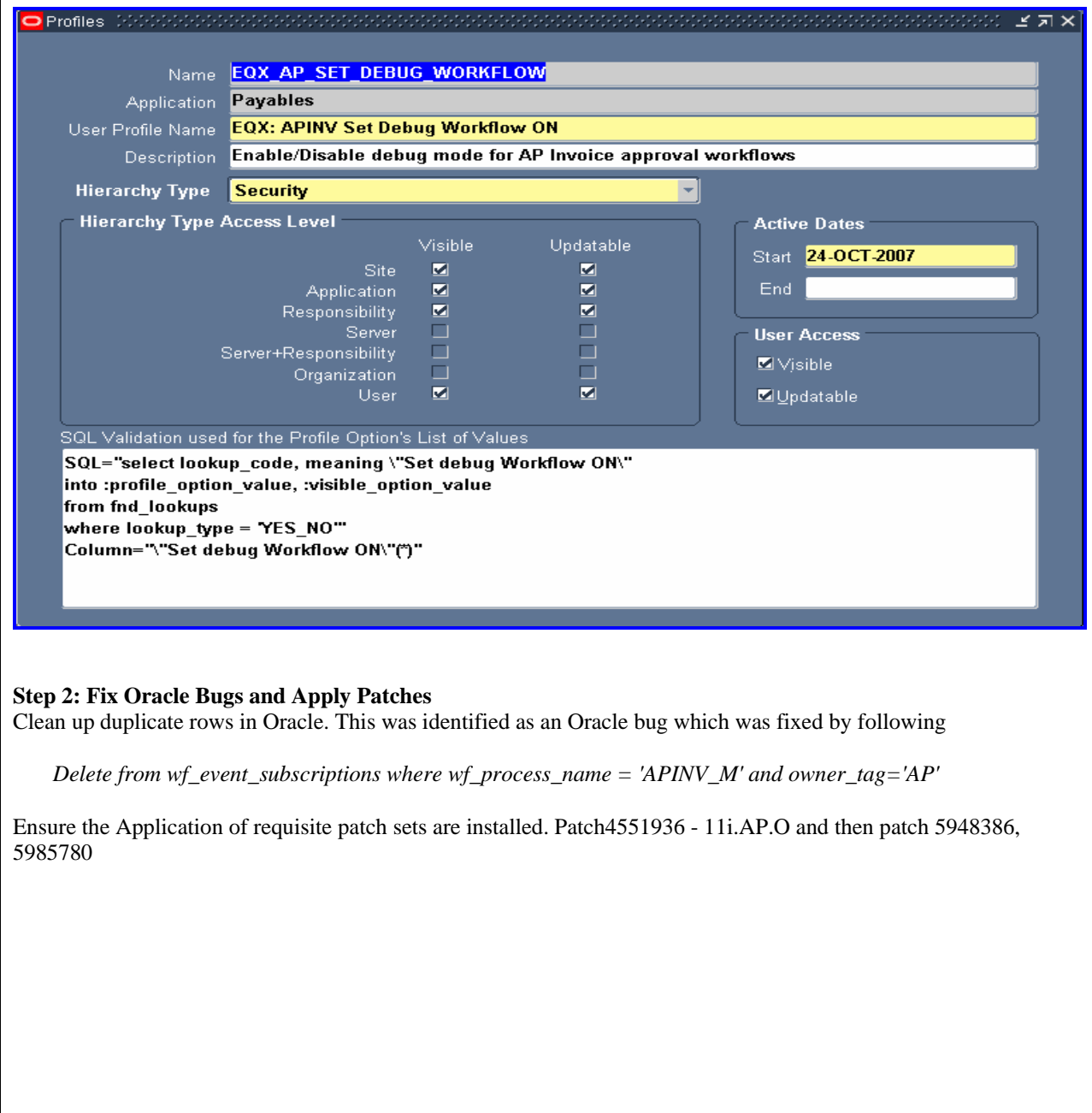

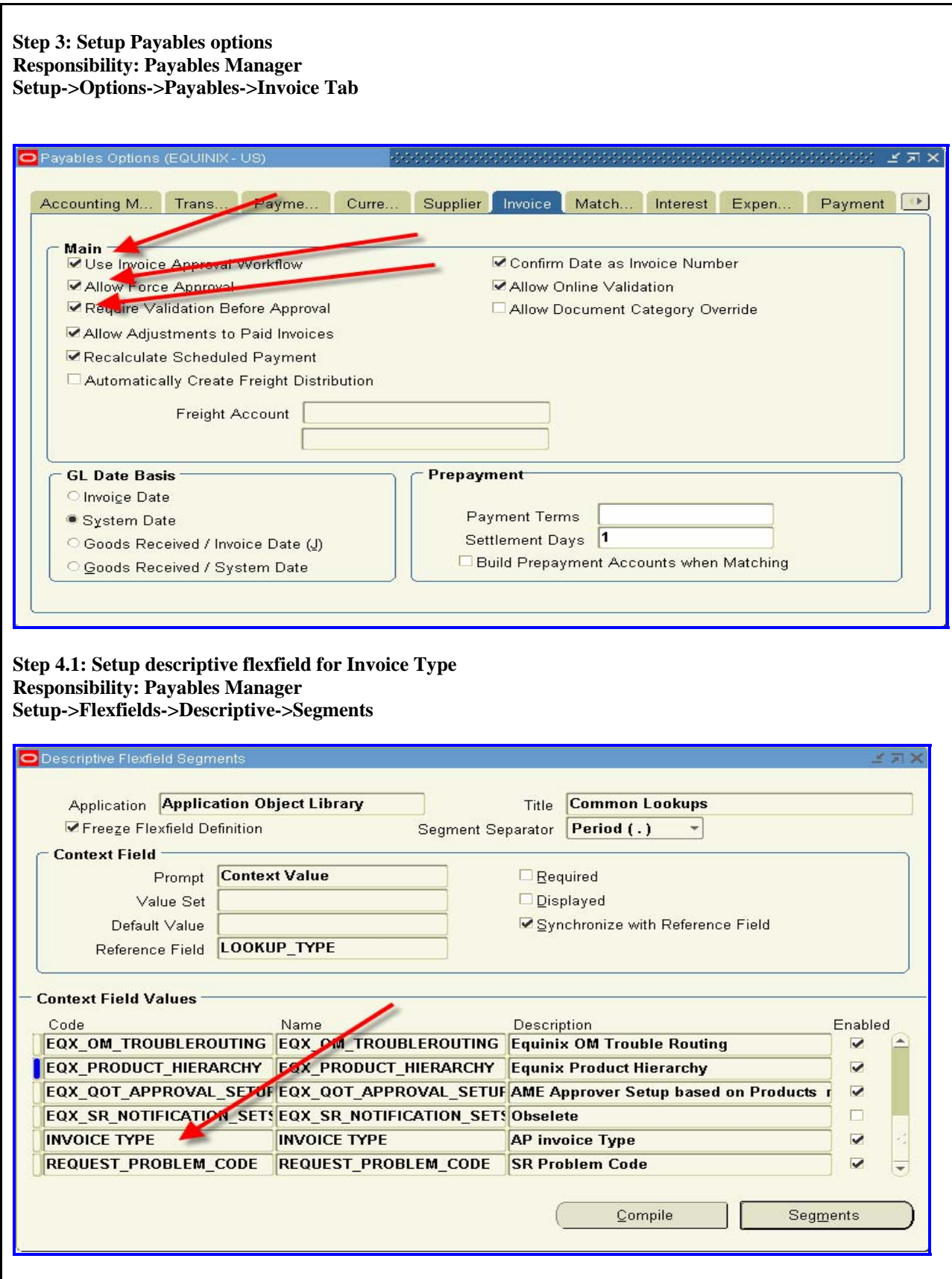

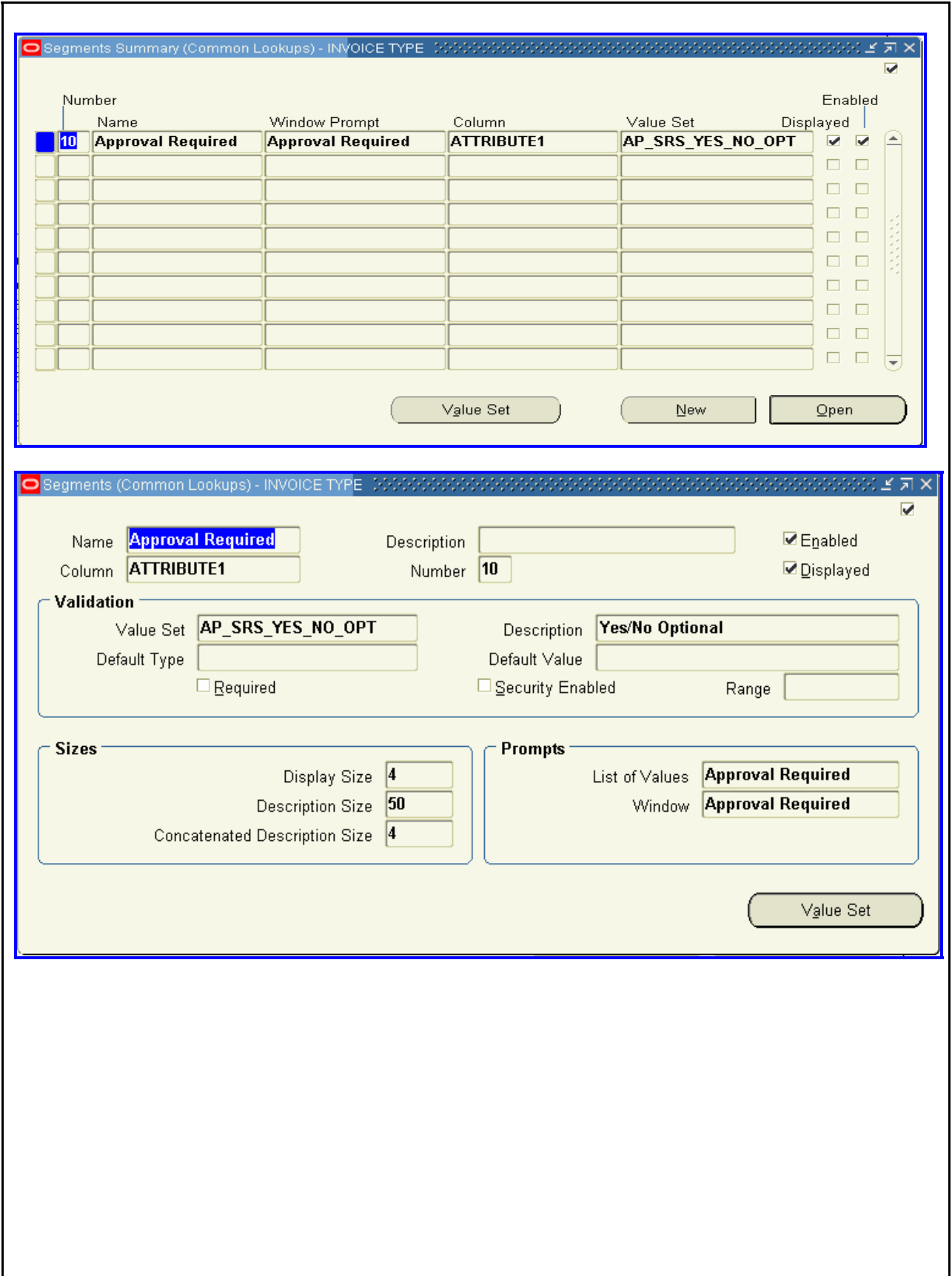

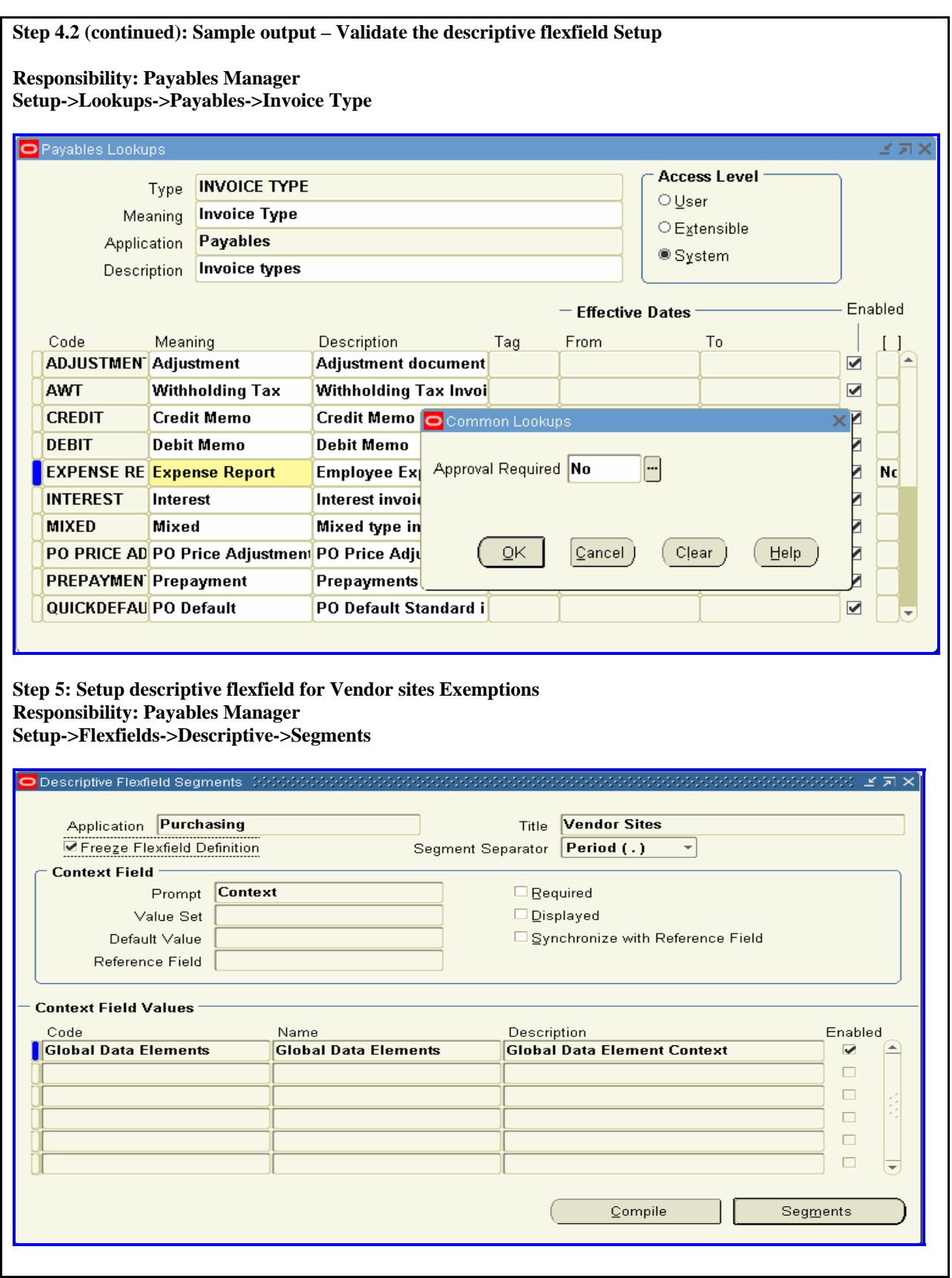

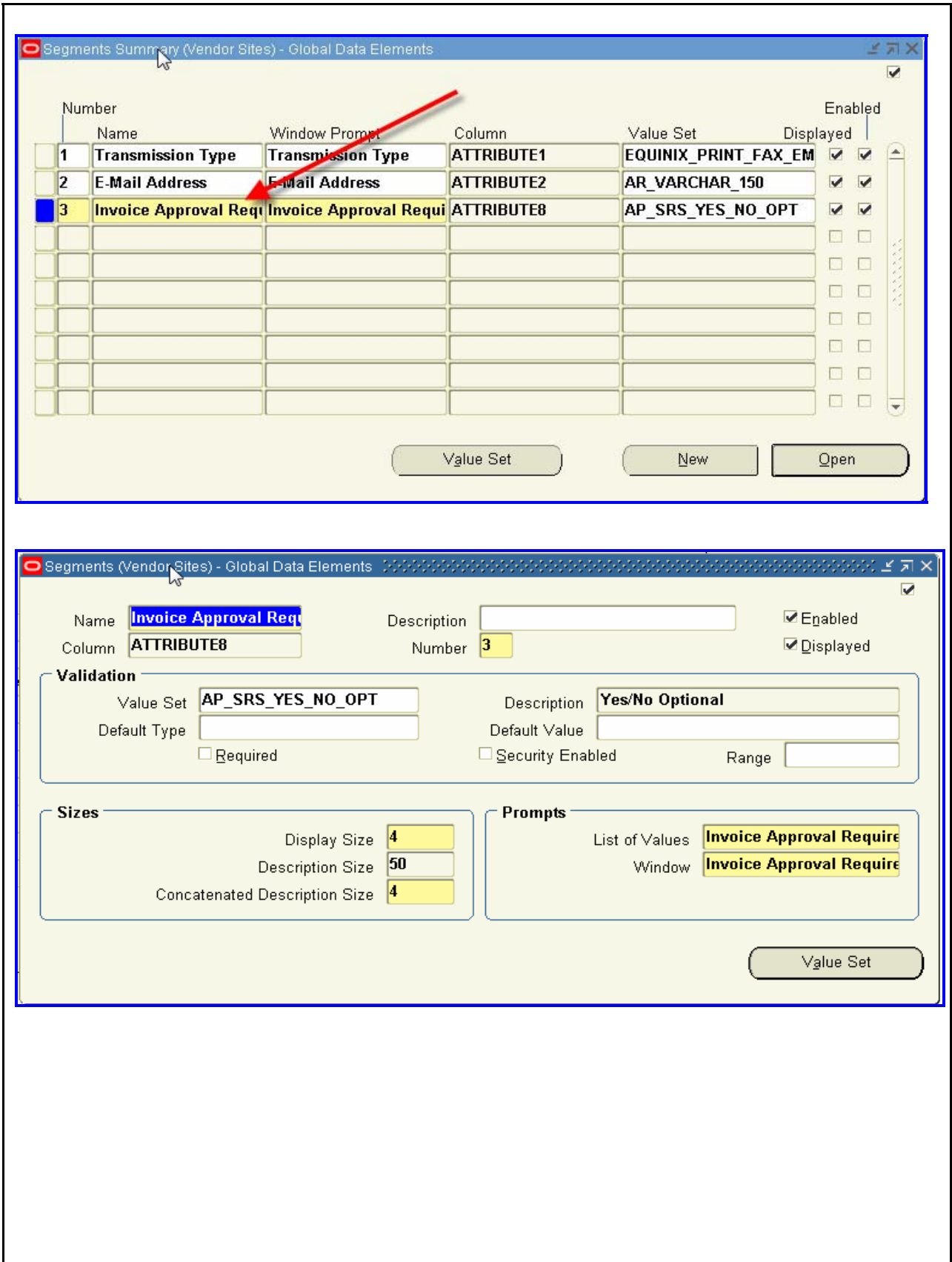

#### **Step 6: Set up Value set for Invoice Approver**

A new value set needs to be defined that does not allow the person entering the invoice to add his/her name to the approver field on the invoice header

#### **Responsibility: Payables Manager Setup->Flexfields->Validation->Sets**

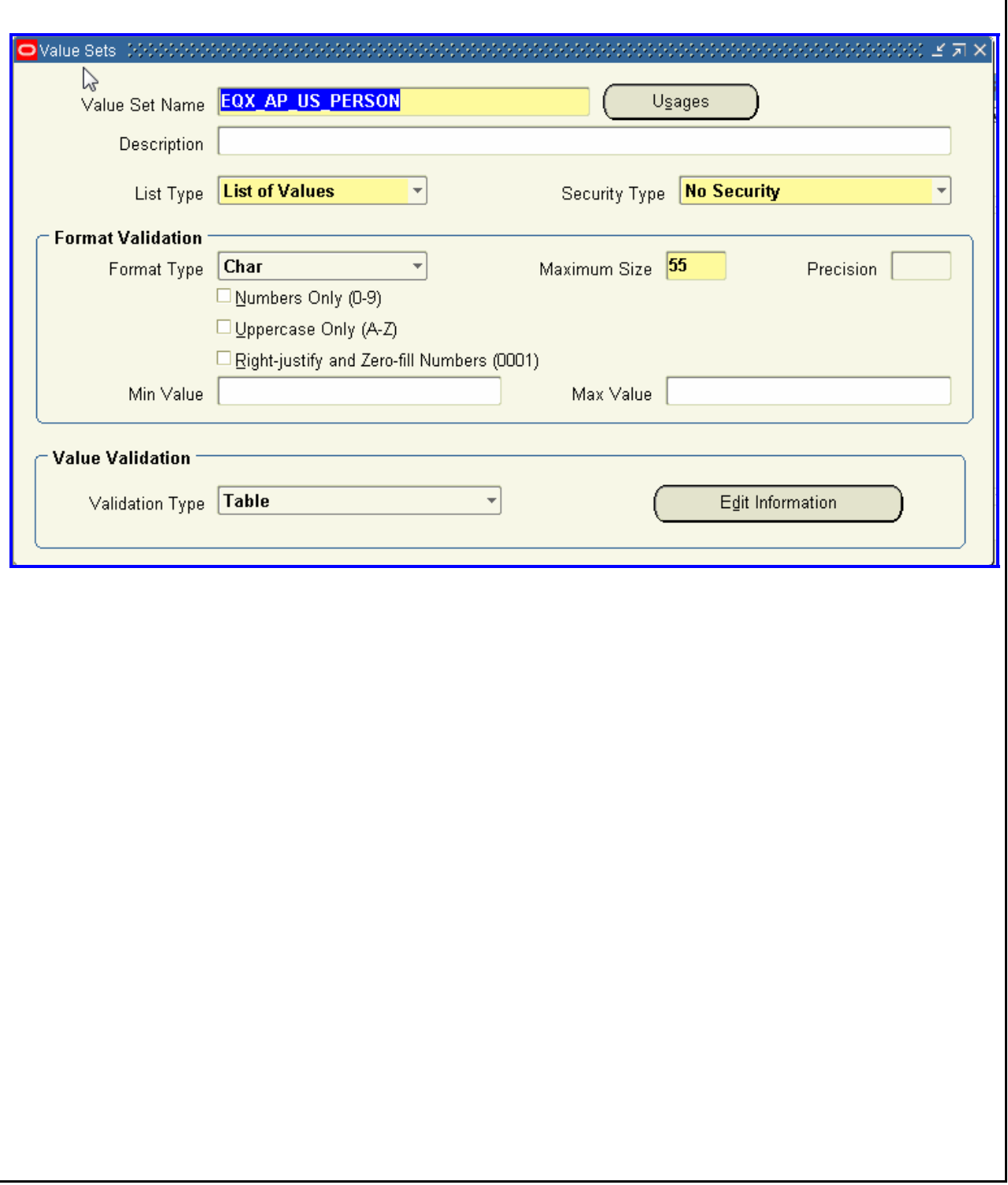

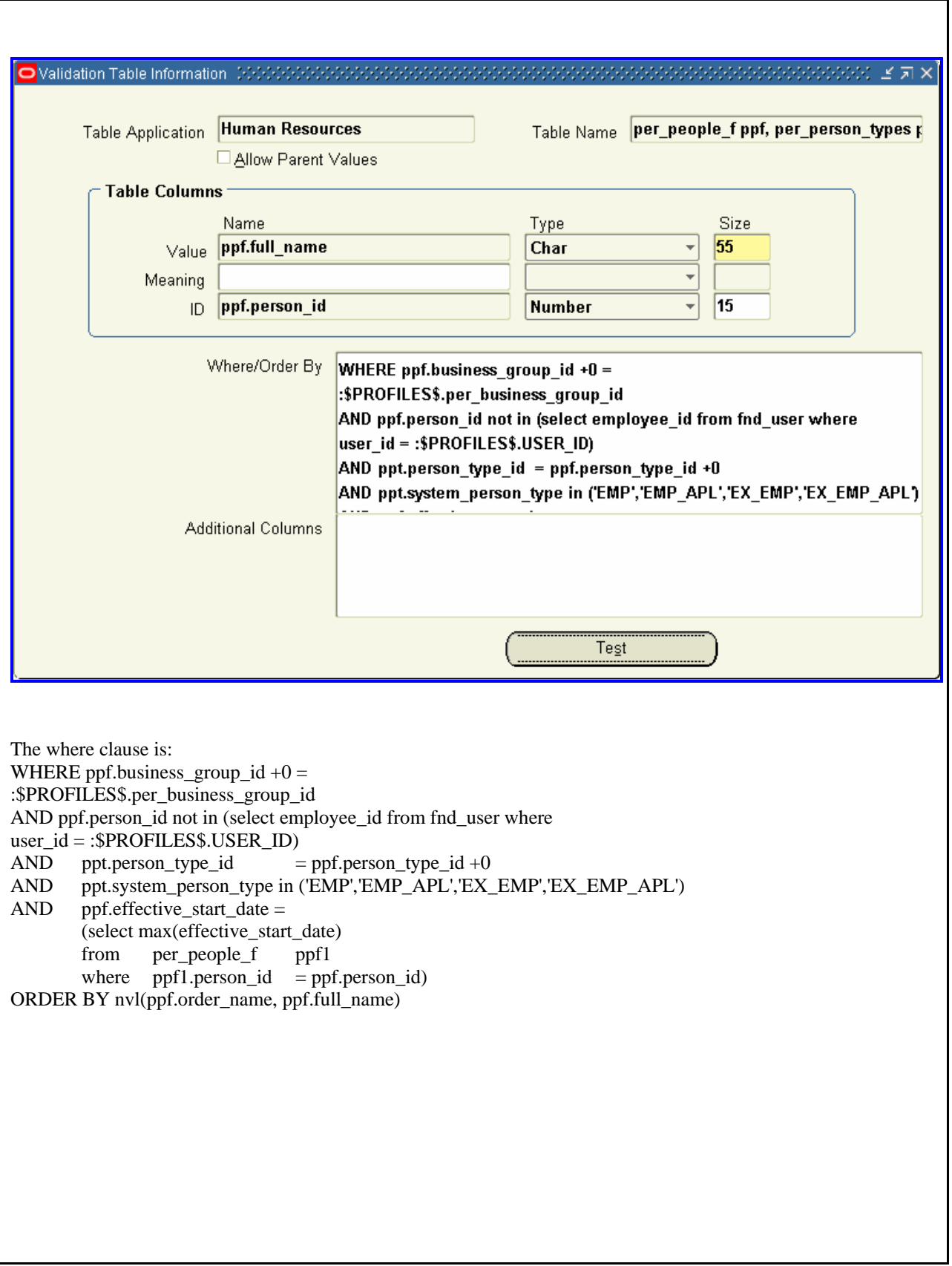

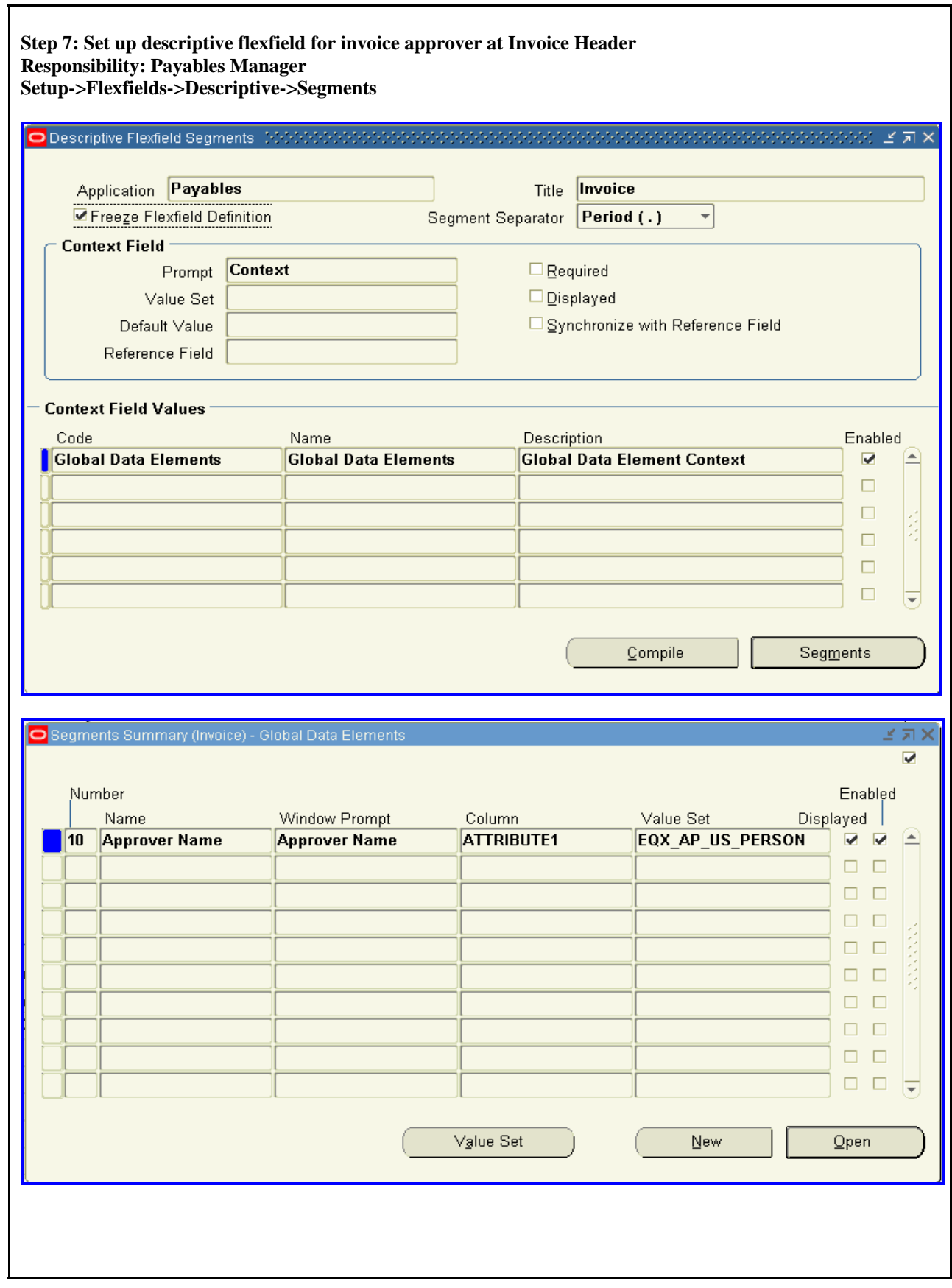

 $\overline{\mathbf{r}}$ 

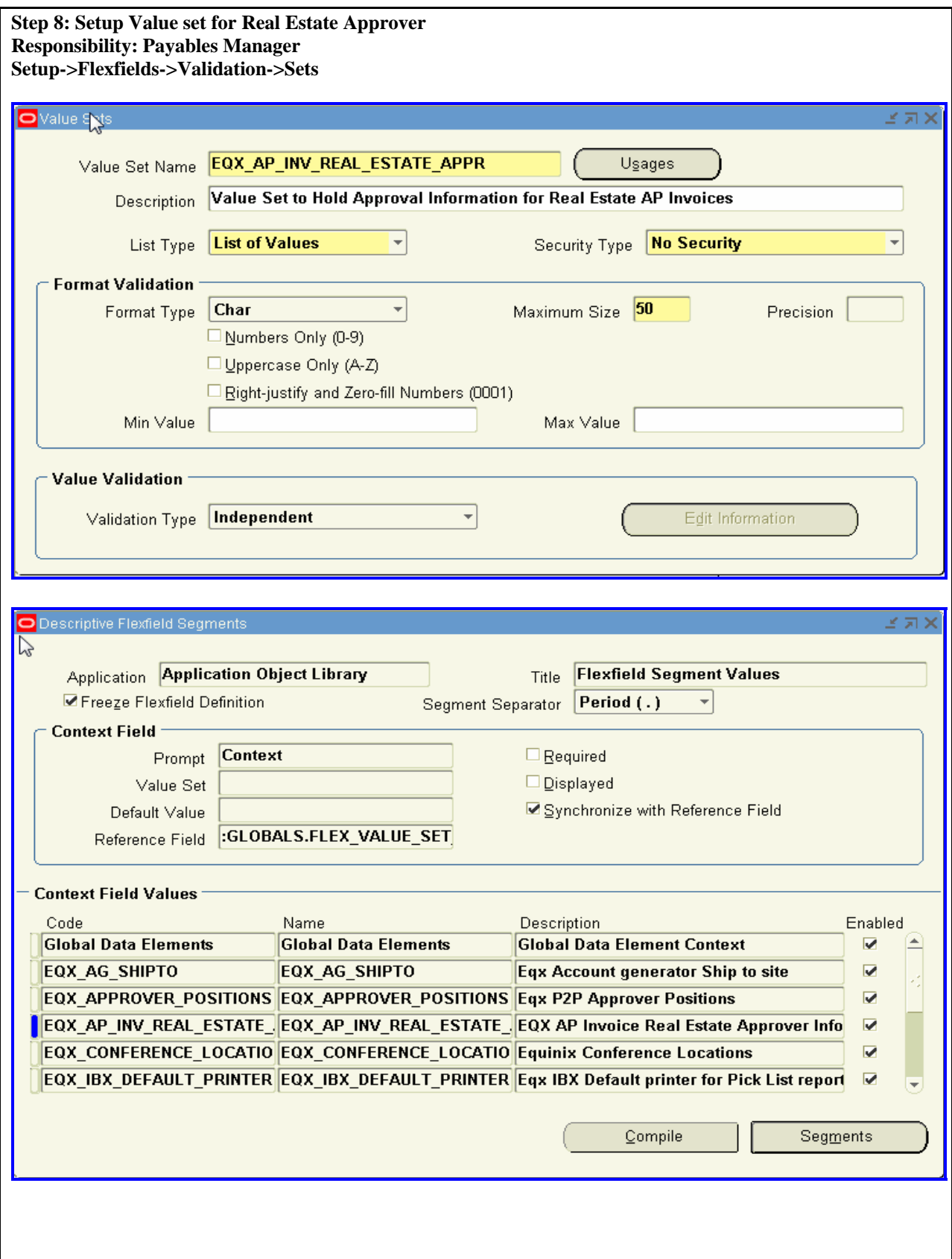

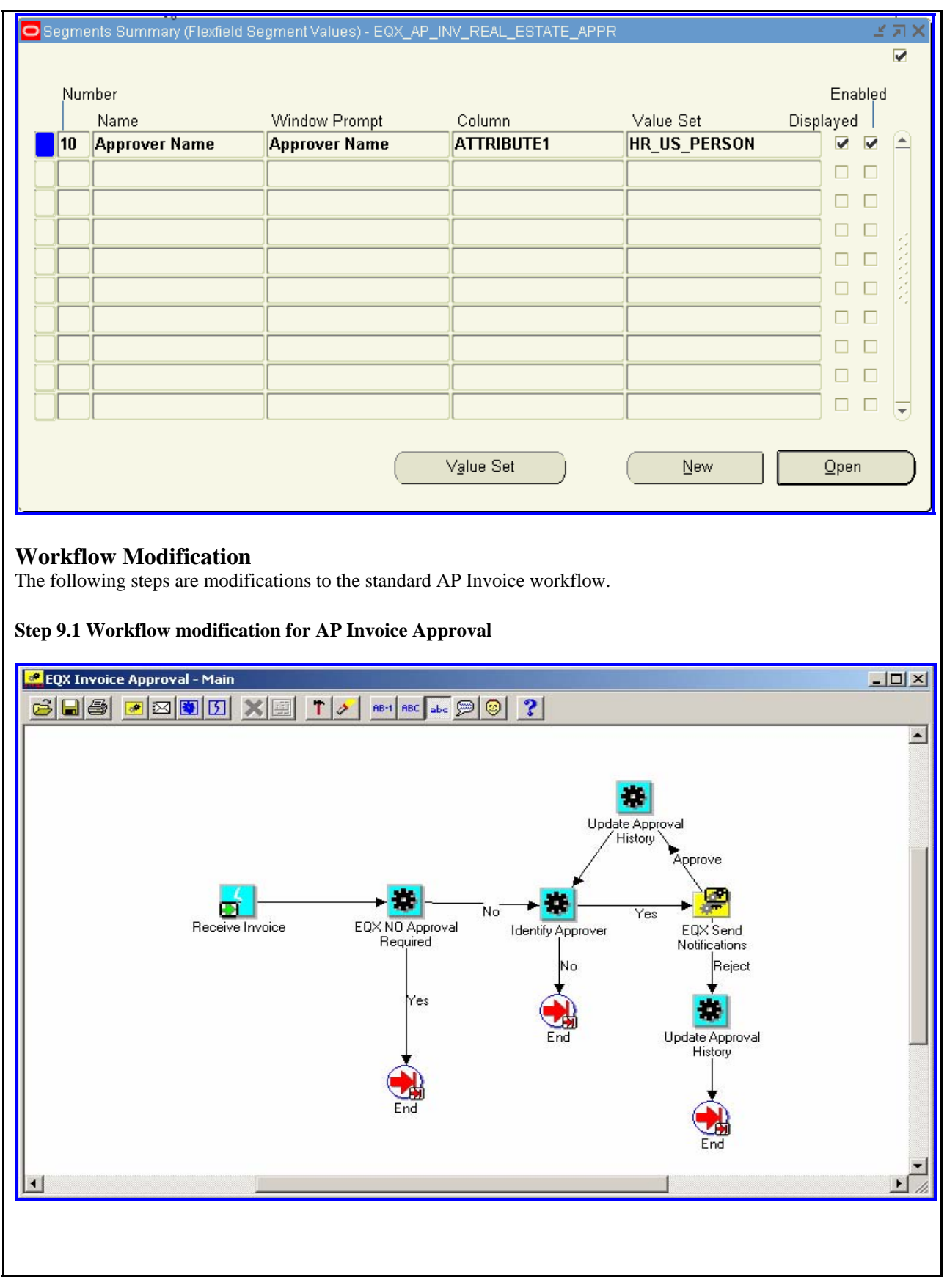

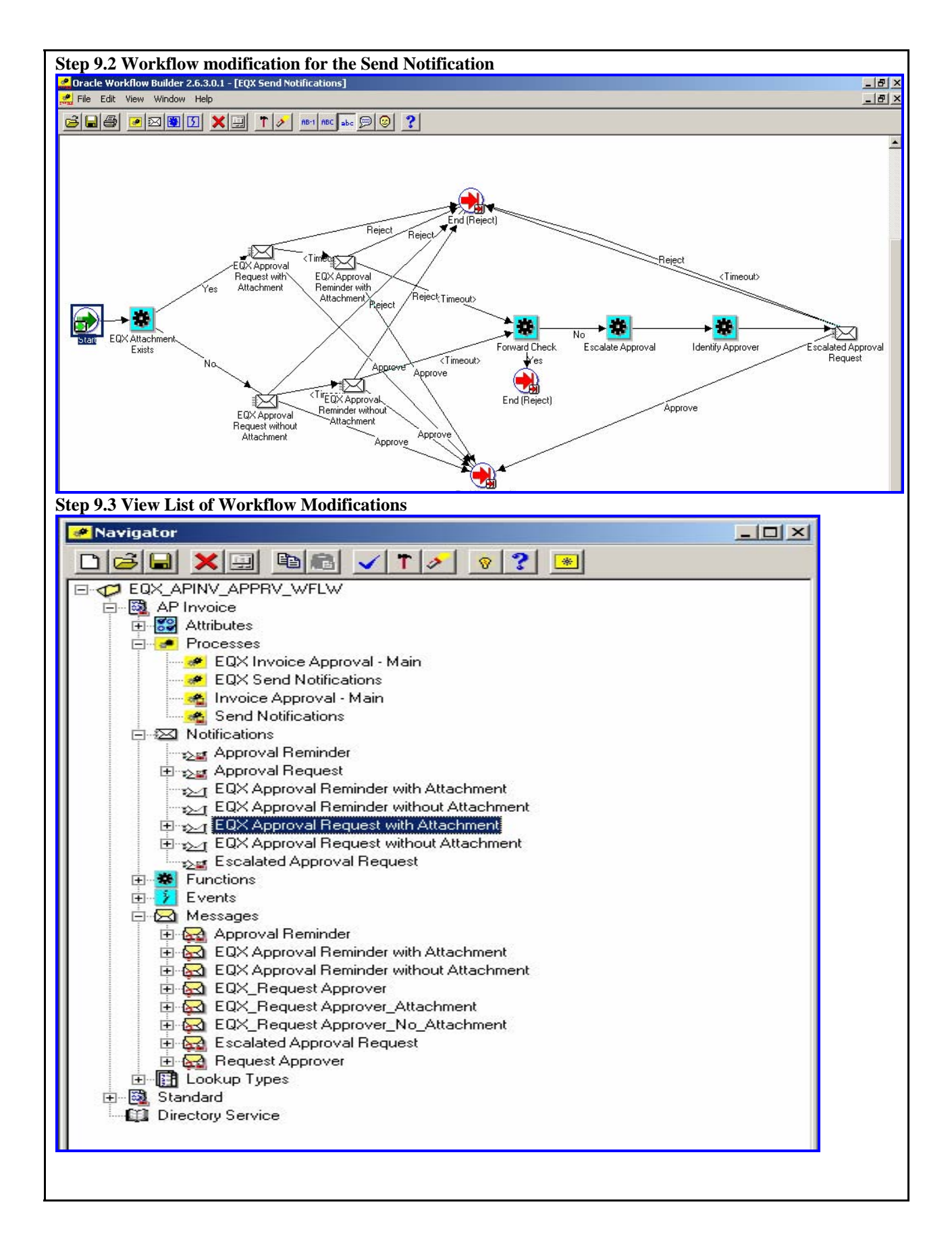

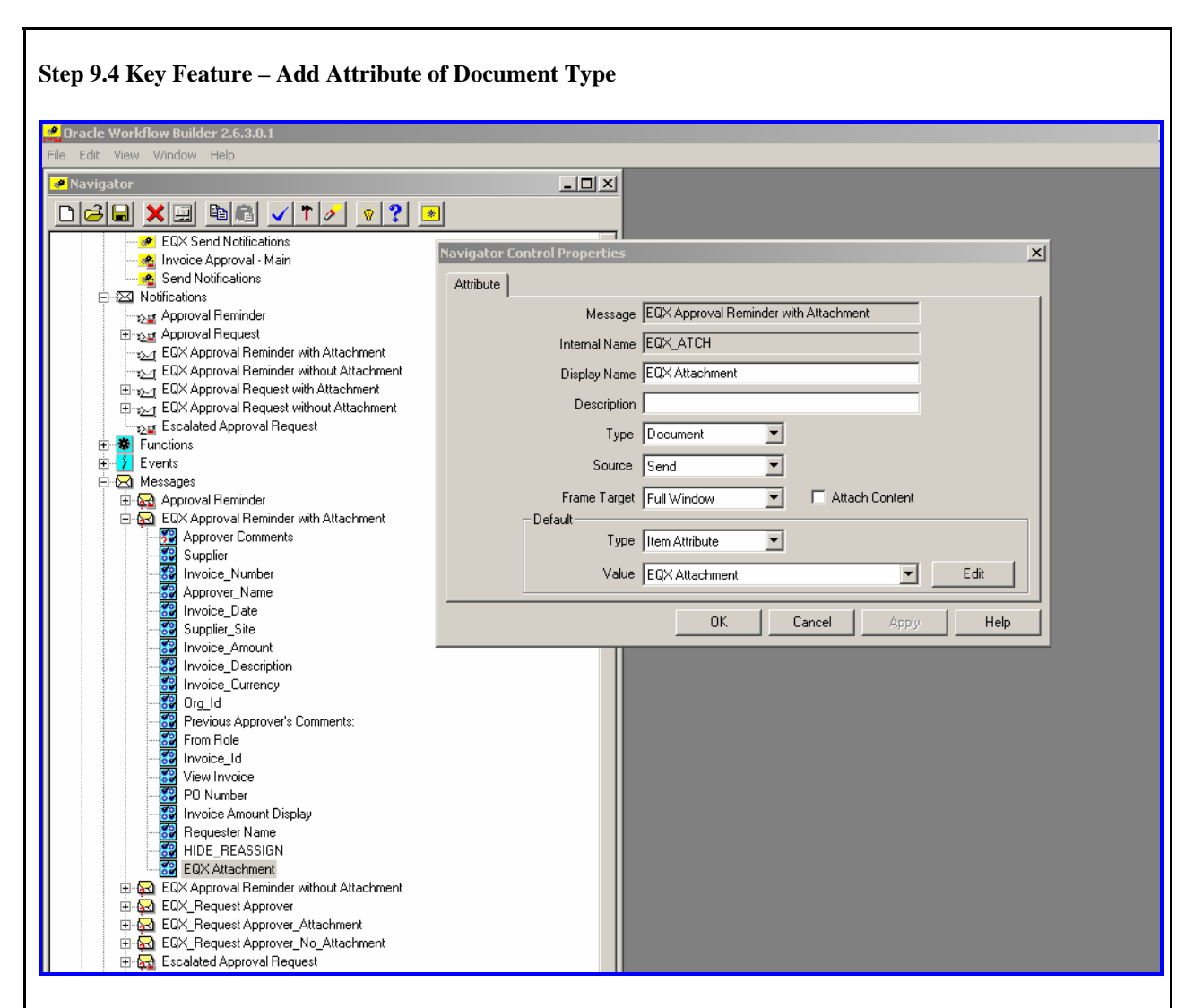

The file named EQX\_APINV\_APPRV\_WFLW.wft has to be loaded for changed workflow definition.

**Step 9.5: Event Subscription** 

#### **Responsibility: System Administrator Workflow: Administrator Workflow> Business Events> Subscriptions**

Search with the following values:

- System: "SIPROD.WORLD"
- Event: "oracle.apps.ap.event.invoice.approval"

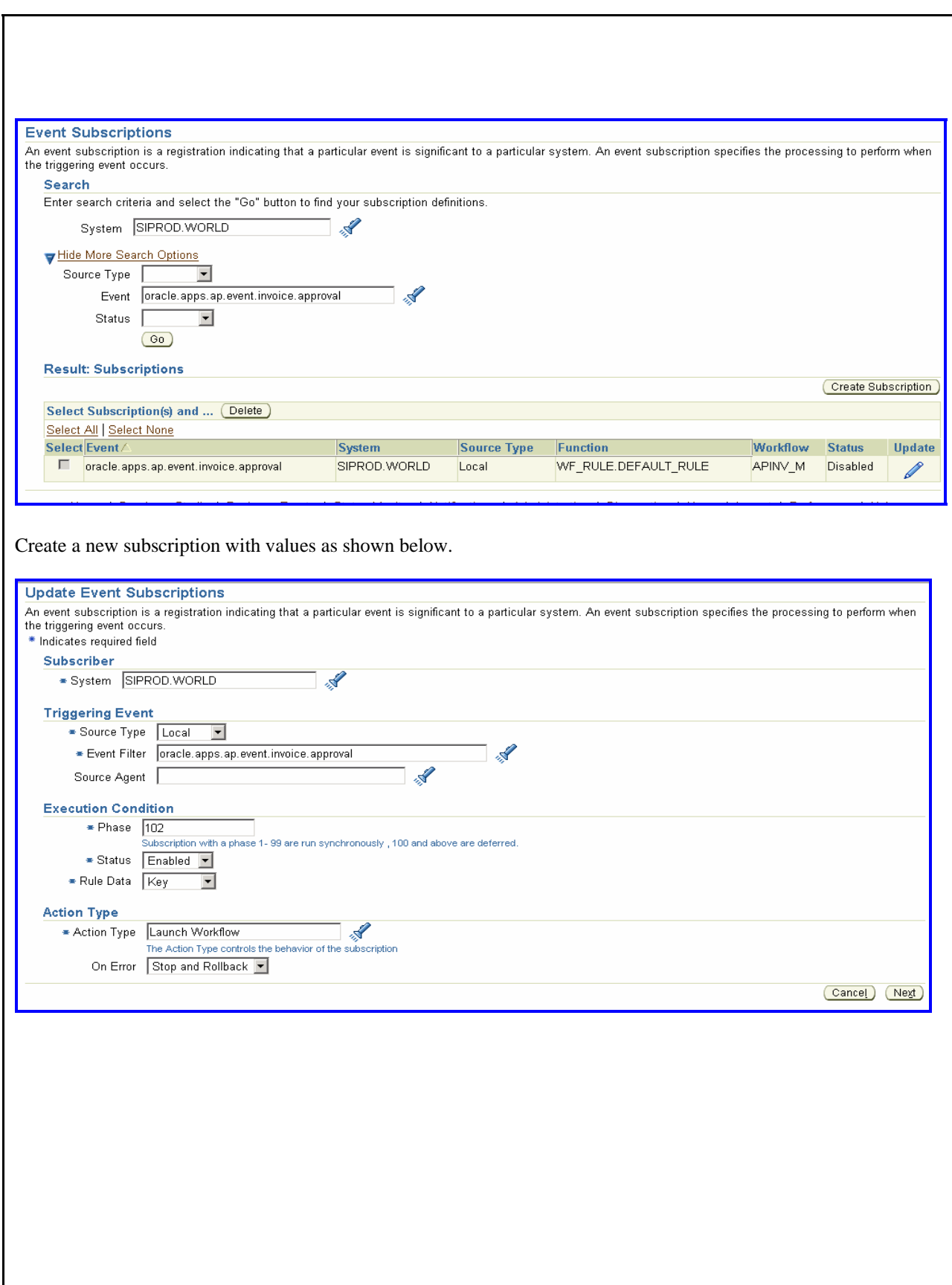

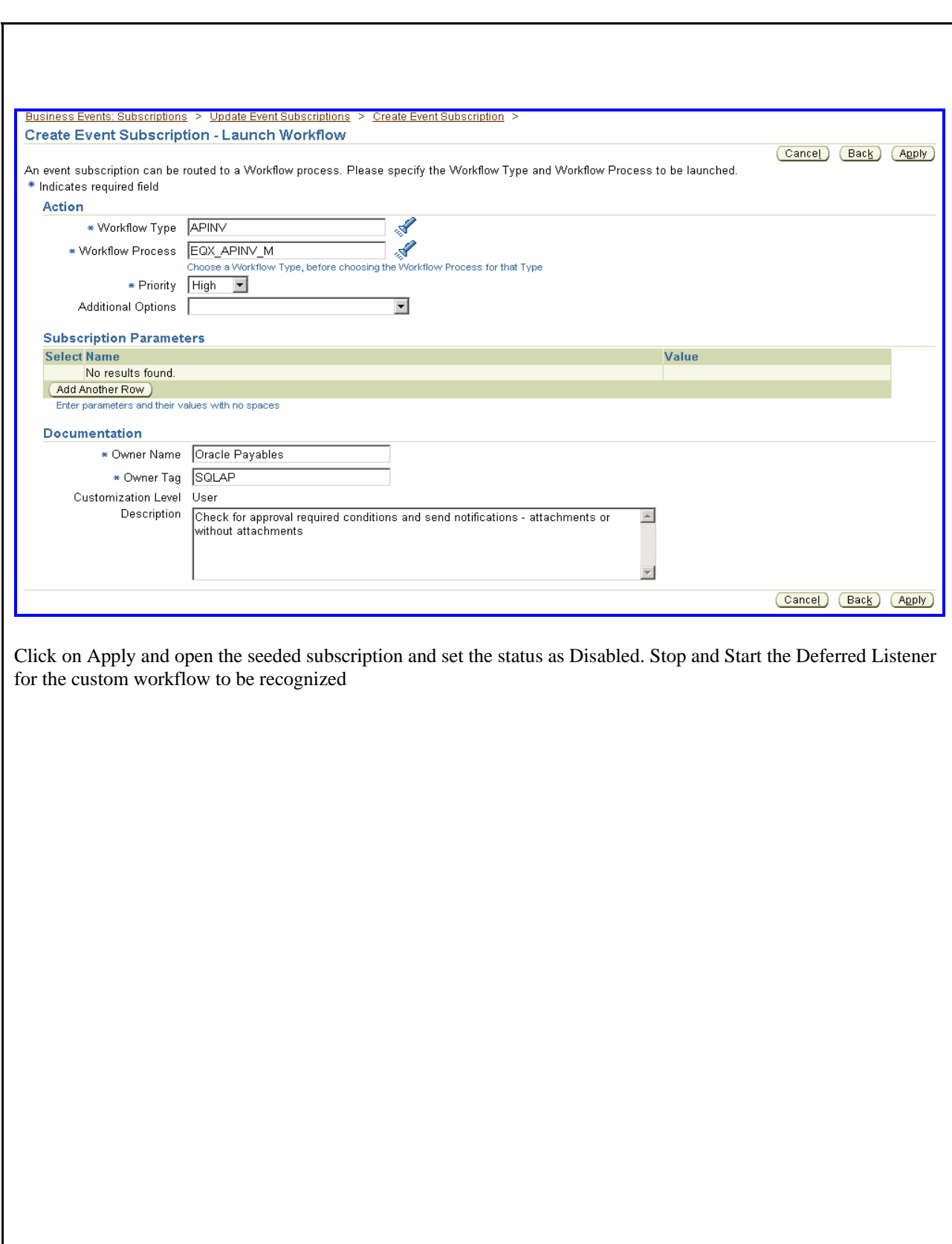

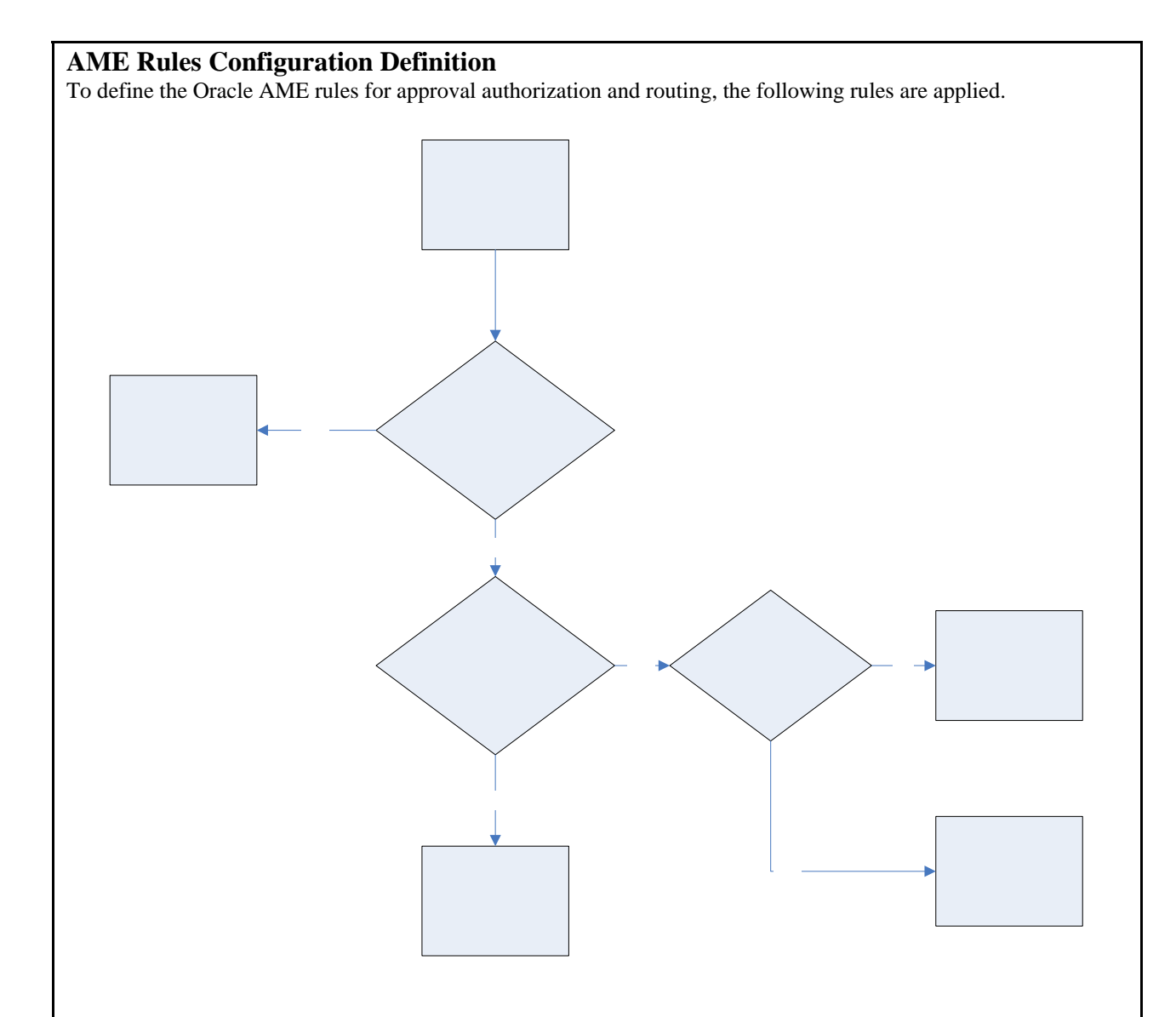

# **AME Rules Configuration and Setups**

The option to enable a "Pre-Approver" is implemented using pipelined functions. This requires the following changes:

- Leverage the descriptive flex on HR Table holding the People information
- Create a data structure to create a list object
- Create a package procedure to generate the list of approvers

### Additional Steps for AME Configuration include:

- 1. Create Attributes
- 2. Create Conditions
- 3. Create Approver Group
- 4. Create Rules

 $\overline{P}_{\text{C}Q}$ COLLABORATE 08 Copyright ©2008 by Equinix, **Perquisited Convergence**, Inc. Page 18 Page 18

Approvar

not

#### **Step 1: Create Attributes:**

New attributes with dynamic usage type is created with SQL queries as below.

Navigation: AME Application Administrator -> Approvals ->Payables Invoice Approval ->Attributes

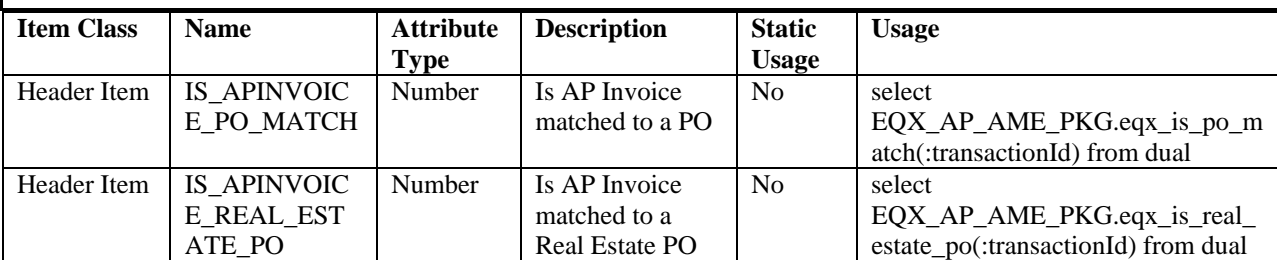

#### **Step 2: Create Conditions:**

Navigation: AME Application Administrator -> Approvals -> Payables Invoice Approval -> Conditions.

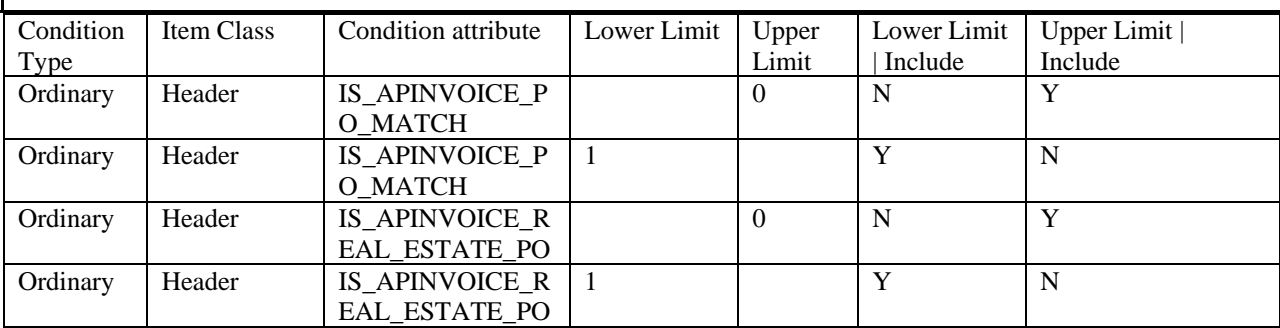

# **Step 3: Create Approver Group:**

Navigation: AME Application Administrator -> Approvals -> Payables Invoice Approval -> Groups

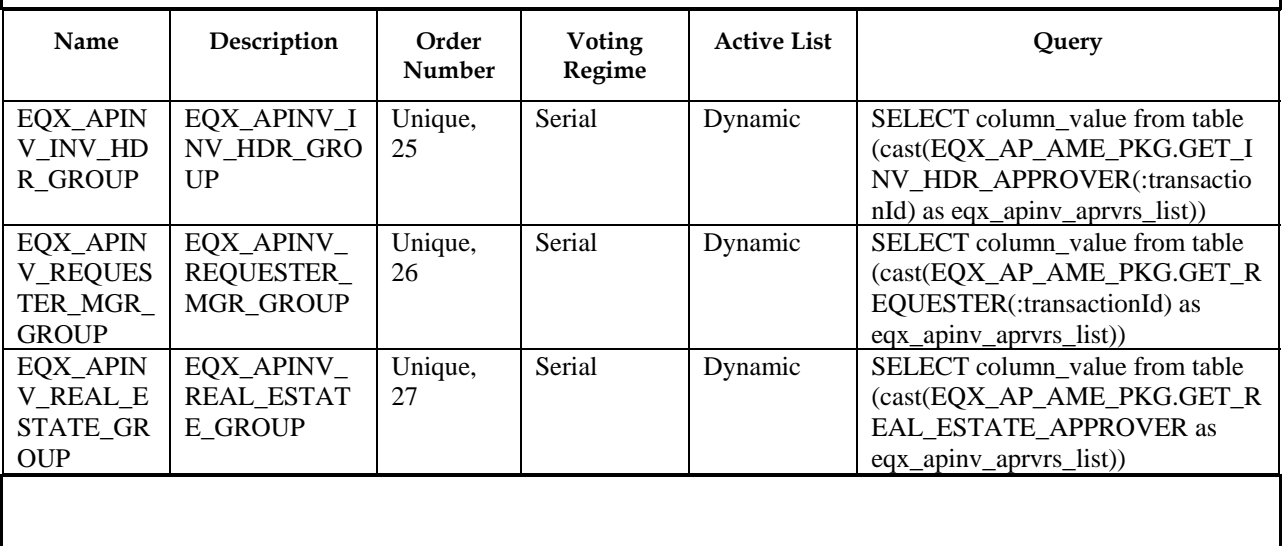

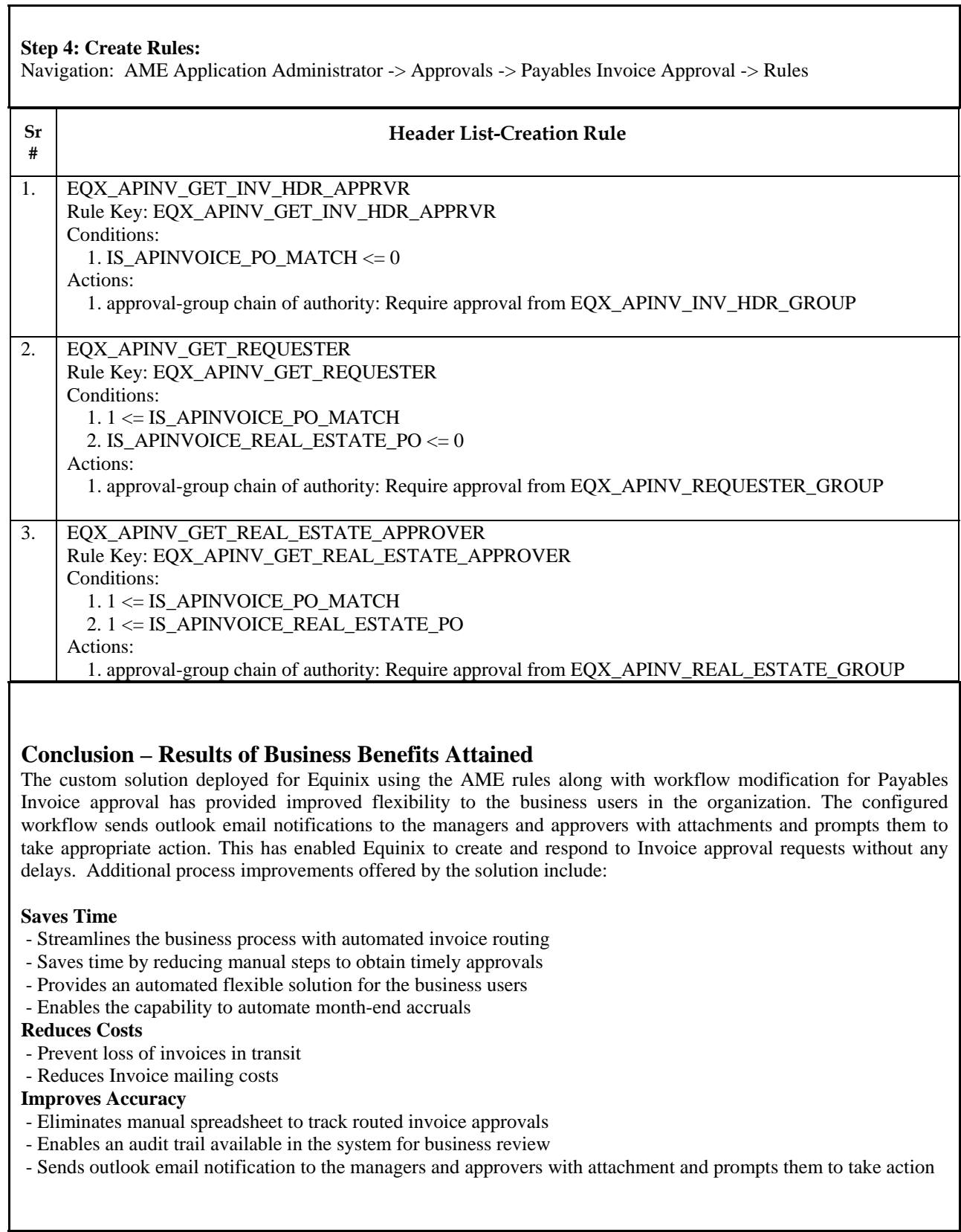

٦